### **III** Goldtouch Bluetooth Mouse Install Guide

The Goldtouch FlexMouse is designed to utilize Microsoft and Apple's built-in (native) driver support for input devices and is WHQL compliant. There are no third-party drivers required to use the Goldtouch FlexMouse. Instructions for various systems follow.

The Goldtouch FlexMouse is compatible with any embedded or third-party Bluetooth adapter. If your computer has a built-in Bluetooth adapter, the optional Goldtouch Bluetooth adapter is not required.

This Quick Install Guide will walk you through the steps required to pair your new Bluetooth mouse with your computer. Make sure if your system has an integrated Bluetooth Radio that you have the latest OEM drivers installed. These Drivers are available on your computer manufacturer's site.

See our Support Page FAQs for more information on how to update your computer's Bluetooth Drivers or email support@goldtouch.com for further information.

### **III** Windows 10

Pairing the Goldtouch FlexMouse

Ensure the mouse is turned on and in pairing mode by pressing the recessed button on the bottom of the mouse.

1. From the task bar, right click the Bluetooth icon and click "Add a Bluetooth Device," or go to PC Settings \ Bluetooth and Other Devices.

2. Press the Pairing Button on the bottom of the Mouse for 2-3 seconds until the Red Sensor light is blinking to indicate pairing mode. Note: You may or may not see a blinking sensor depending on your lighting conditions.

3. From the "Bluetooth and Other Devices" screen, click "Add Bluetooth or Other Device." Select the Goldtouch FlexMouse once it has been detected, then click "Pair."

4. Wait until your computer tells you that is has successfully installed the driver before doing anything with your mouse. If you break the process before the device has been fully recognized and configured the installation will fail.

5. When the Goldtouch FlexMouse shows "Connected," exit the screen and begin using your mouse.

### **III** Windows 8

### Pairing the Goldtouch FlexMouse

Ensure the mouse is turned on and in pairing mode by pressing the recessed button on the bottom of the mouse.

1. From the Start screen, fetch the Charms bar, click the Settings icon, and click the Change PC Settings button.

You can summon the Charms bar's Settings pane in several ways:

 Mouse: Point the cursor at the screen's top- or bottom-right corner.

Keyboard: Press Windows+I and press Enter.

2. Press the Pairing Button on the bottom of the Mouse for 2-3 seconds, until the Red Sensor light it blinking to indicate pairing mode. Note: You may or may not see a blinking sensor depending on your lighting conditions.

3. From the Devices category, click the Add a Device icon.

4. Once the device is detected, select the Goldtouch FlexMouse and click "Pair".

5. When the Goldtouch FlexMouse shows "Connected," exit the screen and begin using your mouse.

### $\blacksquare$  Windows 7 Mac OS X

### Pairing the Goldtouch FlexMouse

Ensure the mouse is turned on and in pairing mode by pressing the recessed button on the bottom of the mouse.

1. Double click the Bluetooth icon on your Task Bar, OR, go to Bluetooth Devices in Control Panel.

2. Press the Pairing Button on the bottom of the Mouse for 2-3 seconds, until the Red Sensor light is blinking to indicate pairing mode. Note: You may or may not see a blinking sensor depending on your lighting conditions.

3. Click "Add a Device". From the "Add a Device" window, select the Goldtouch FlexMouse once it has been detected, then click "Next".

4. Wait until your computer tells you that it has successfully installed the driver before doing anything with your mouse. If you break the process before the device has been fully recognized and configured the installation will fail.

5. Upon successful completion, the screen will display "This device has been successfully added to this computer."

6. Click "Close".

### Pairing the Goldtouch FlexMouse

Ensure the mouse is turned on and in pairing mode by pressing the recessed button on the bottom of the mouse.

1. Go to System Preferences.

2. Press the Pairing Button on the bottom of the Mouse for 2-3 seconds, until the Red Sensor light it blinking to indicate pairing mode. Note: You may or may not see a blinking sensor depending on your lighting conditions.

3. Click the Bluetooth or the Mouse icon. Make sure you already have the mouse in pairing mode prior to this step.

4. From the "Bluetooth Setup Assistant", select the Goldtouch FlexMouse once it has been detected, then click "Continue".

5. Upon successful completion, the screen will display "Congratulations, your computer is now setup to use your Bluetooth mouse".

6. Click "Quit.

### **III** Support

If you are experiencing technical difficulty or require assistance, please review our online FAQ's at www.goldtouch.com.

You may contact technical support online at www.goldtouch.com or by email at support@goldtouch.com.

### **III** Warranty Information

The Goldtouch FlexMouse is protected against defects by a one-year manufacturer warranty.

The Warranty is applicable to the original purchaser only and is non-transferrable. Goldtouch warrants that, at the time of purchase, the product will be in working order and will be free from defects in materials and workmanship. This Warranty does not apply to normal wear and tear, neglect, accidental damage, or modifications made by any unauthorized Goldtouch Service Representative. In the event that, during the one-year warranty period, the product is determined to be defective by an authorized Goldtouch Service Representative, the product should be returned for repair or replacement to the original place of purchase.

**NOTE:** For all operating systems, if a security policy requires you to enter a Passkey, enter "0000".

# **Goldtowch FLEXMOUSE**

**KOV-GTM-FLEX GOLDTOUCH FLEXMOUSE WIRED (RIGHT-HANDED)**

**NOV-GTM-FLEX-BT** GOLDTOUCH FLEXMOUSE BLUETOOTH **WIRELESS (RIGHT-HANDED)**

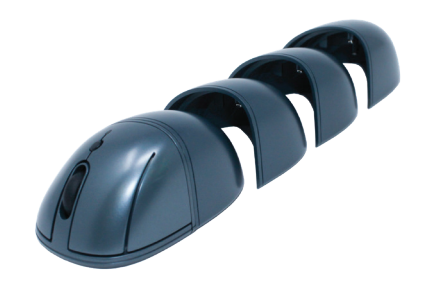

# **User Guide**

### **III** System Requirements

- Windows XP
- Windows 7
- Windows 8
- Windows 10<br>• Macintosh O
- Macintosh OS X 10.4 or later
- Available USB port for integrated Bluetooth adapter

### **Important Bluetooth Installation Instructions**

Many newer PC's, Mac's and laptops have a built-in Bluetooth adapter, and do not require the use of a third party Bluetooth adapter.

If your computer has integrated Bluetooth and it is turned on-- when you go to your Task Bar (or System Preferences on a Mac) you should see the Bluetooth Device icon, which looks like this: ... If you do not see this icon on the Task Bar or Bluetooth Devices in the Control Panel (or System Preferences), then your computer does not have a Bluetooth Receiver or it is turned off. Check manufacturer documentation for instructions to turn Wireless support Off/On. Many laptops have a slider switch for this purpose.

If you do not have an integrated Bluetooth adapter, you may purchase our optional Bluetooth dongle, available at http://www.goldtouch.com.

**Do not use our optional Bluetooth Dongle adapter if your computer or laptop already has a Bluetooth Receiver.**

To determine if your computer has an embedded Bluetooth adapter, please refer to the manufacturer's documentation.

## **III** Specs & Details

Goldtouch designed this mouse with one thing in mind, putting better comfort, flexibility and control at your fingertips.

Unlike mice and joysticks that require a completely vertical orientation of the hand, the Goldtouch FlexMouse positions the hand and wrist in a naturally sloping angle.

- The patented, sloping design elevates the thumb and declines at a 24 degree angle toward the little finger.
- Interface: USB or Bluetooth Wireless
- Buttons: 4
- Orientation: Right-Handed
- DPI Resolution: 800, 1000, 1600, 2000
- Sensor technology: Laser-grade optical tracking
- 4 Interchangeable Backs: S, M, L, XL
- Battery Type (Wireless Only): 1 AA battery
- Wired Version Cable Length: 4.9 feet
- Bluetooth Wireless Reach: 32.8 feet

### **III** The Design

The FlexMouse takes the guess work out of selecting the perfect mouse. Four interchangeable mousing backs, ranging from S to XL, will fit the smallest to the largest hands.

The additional attachments do not have to go unused. Smaller attachments can be used for tasks that require more precision, whereas larger attachments can be used for general use to maximize comfort.

Neutral hand posture, also known as the position of "repose" is the most relaxed and unstrained position for the hand. In this position, little muscle activity is present in the hand, wrist or forearm. The position of repose for the hand is with fingers slightly cupped and splayed, with the thumb forming a "C" shape with the index finger. The amount of pronation varies within individuals, but should be in the range of 10 to 45 degrees from the horizontal. This position is easily observed in a weightless environment, for example, while the hand is relaxed and suspended in a bath or swimming pool.

The design elements of the top of the mouse are tailored to support the hand, wrist, and forearm in a natural position, minimizing pronation and supporting the hand in natural, at-rest position.

The design elements of the front of the mouse are tailored to support the natural curvature of the fingers in a relaxed, non-flexed state.

**III** The FlexMouse at a Glance

### **Top View** — Attachment shown to the right of the mouse.

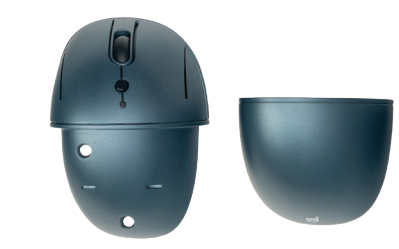

**Side View** — All attachments shown behind the mouse.

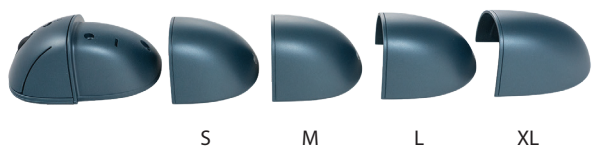

Key Ovation, LLC 1320 Arrow Point Drive Bldg 1, Suite 101 Cedar Park, TX 78613 USA (512) 259-5688

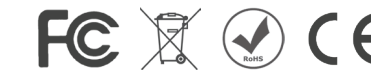

### FCC Declaration of Conformity

The Goldtouch FlexMouse has been tested to comply with the requirements for a class B digital device, pursuant to part 15 of the FCC Regulations. These requirements are designed to provide reasonable protection from harmful interference in a residential or office installation. Modification or alteration to this device may void the users authority to operate this equipment. FCC ID: YVL-KOVGTMFLEXBT

### Canada, Industry Canada (IC) Notices

This device complies with Industry Canada licence-exempt RSS standard(s). Operation is subject to the following two conditions: (1) this device may not cause interference, and (2) this device must accept any interference, including interference that may cause undesired<br>operation of the device. IC ID: 11402A-FLEXBT operation of the device.

# Canada, avis d'Industry Canada (IC)

Le présent appareil est conforme aux CNR d'Industrie Canada applicables aux appareils radio exempts de licence. L'exploitation est autorisée aux deux conditions suivantes : (1) l'appareil ne doit pas produire de brouillage, et (2) l'utilisateur de l'appareil doit accepter tout brouillage radioélectrique subi, même si le brouillage est susceptible d'en compromettre le fonctionnement.

US Patents: 29/640,442 European Union: 005626843-0001 China: ZL2018304950360

© 2019 Key Ovation, LLC. All rights reserved. Goldtouch, the Goldtouch logo and Productivity through Prevention® are registered trademarks of Key Ovation, LLC